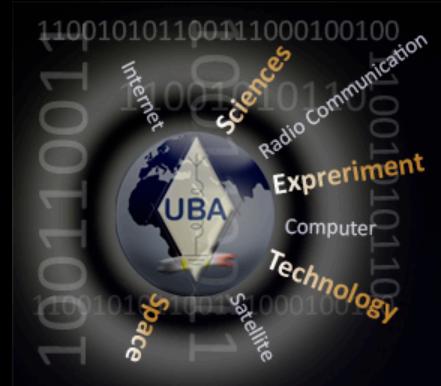

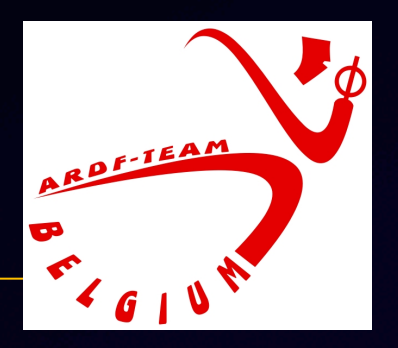

## **QR code tijdsregistratie voor ARDF**

**Corona veilige tijdsregistratie 20 maart 2021**

> **Kurt Smet ON4CHE**

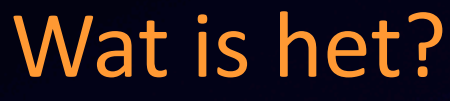

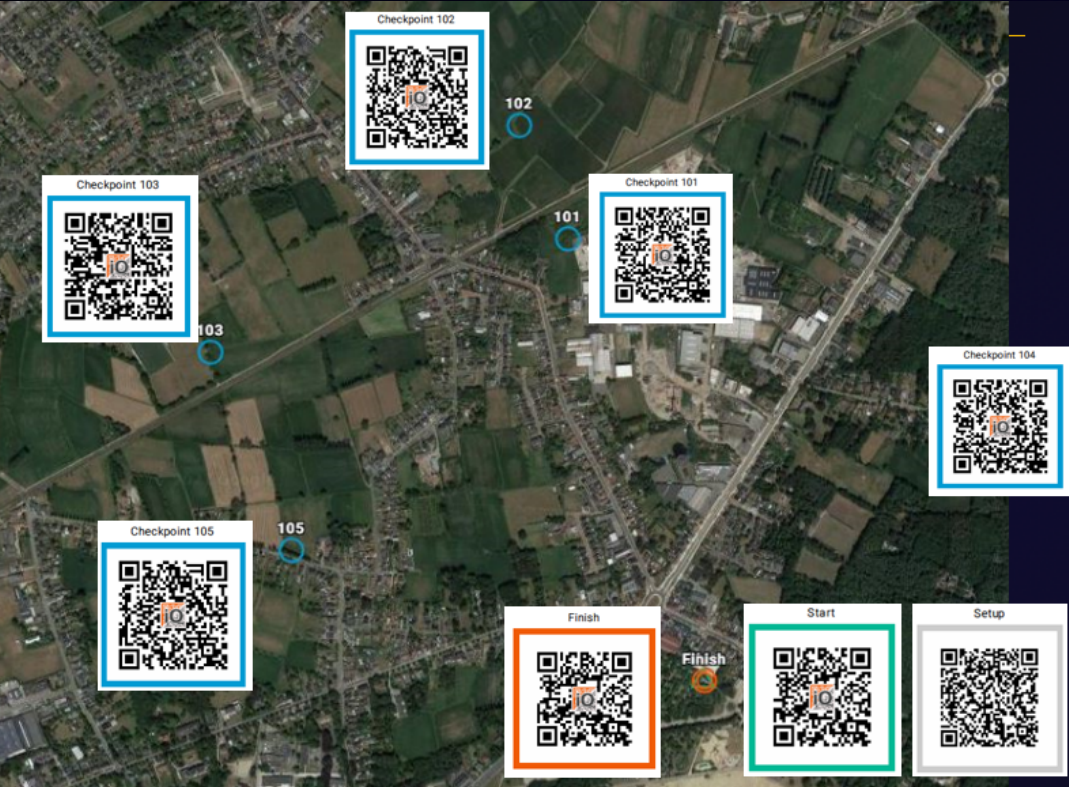

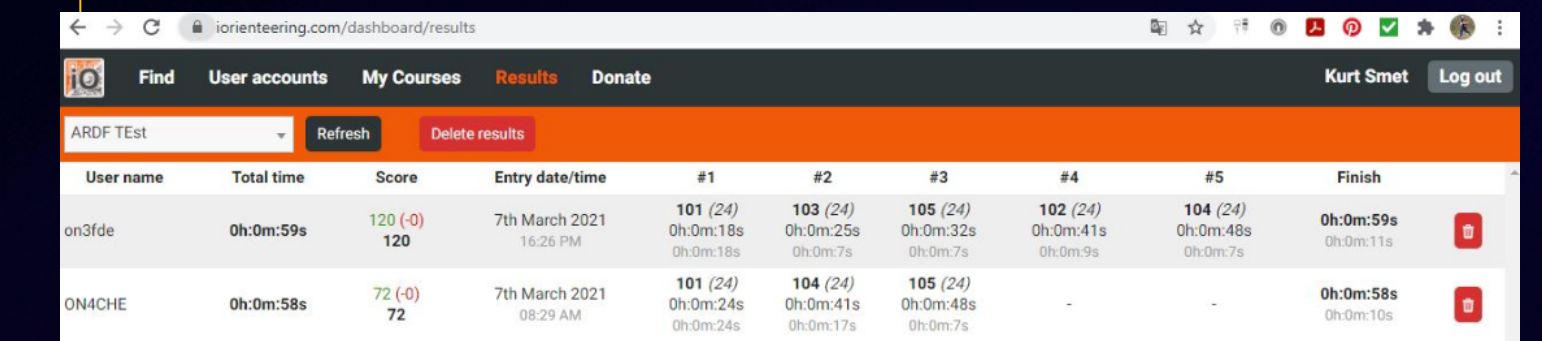

110010101100111000100100

UBA

Expreriment

Computer Technolog

## 1. Aanmaken account

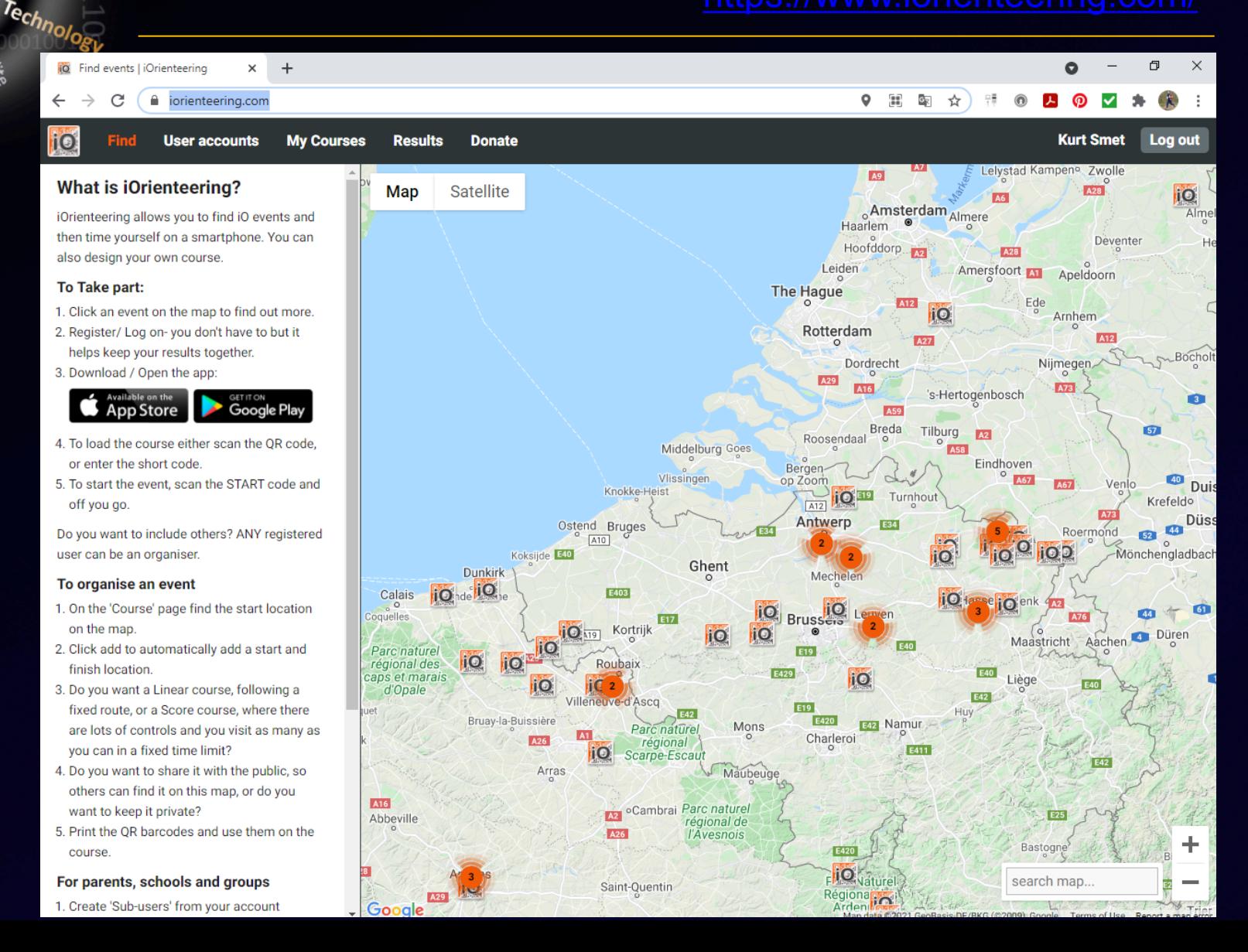

0101100111000100100

UBA

Exprerim

Computer

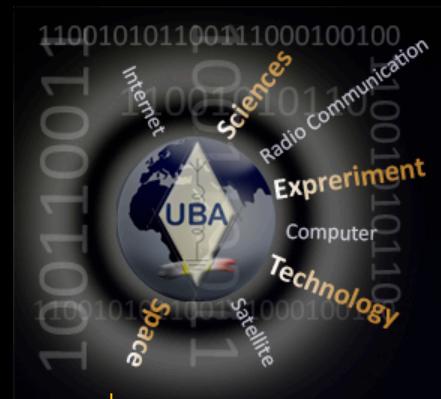

## 2. Installeren van de App

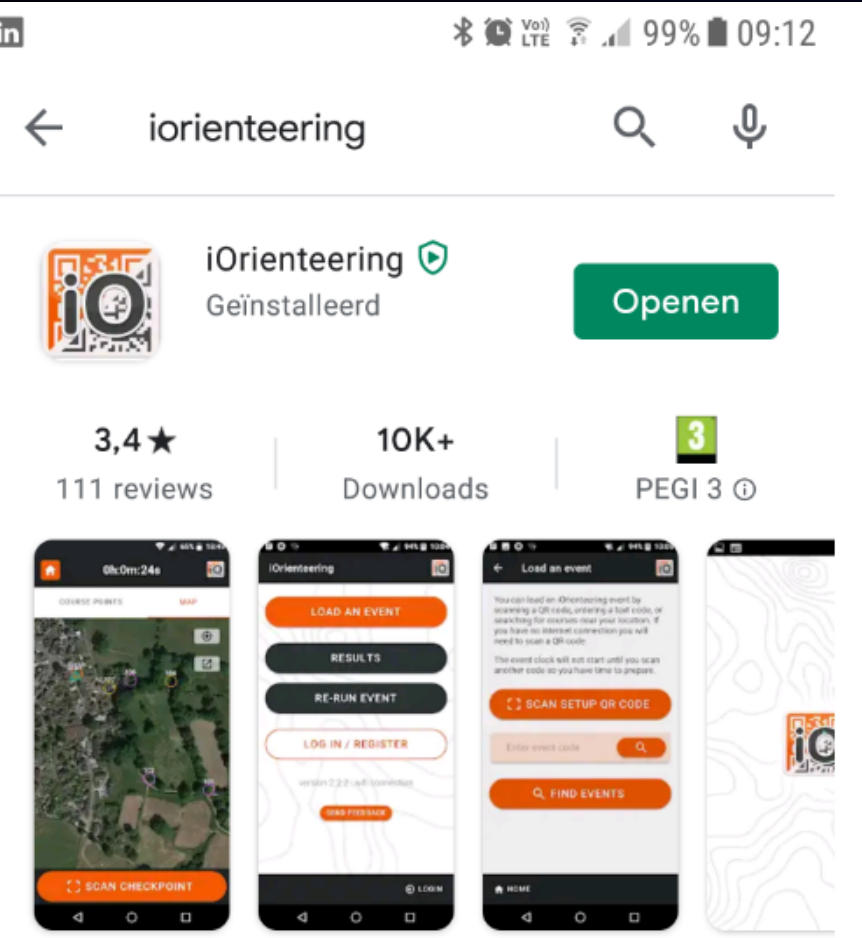

Met iOrienteering kunt u evenementen scoren en tijdoriënterend werken.

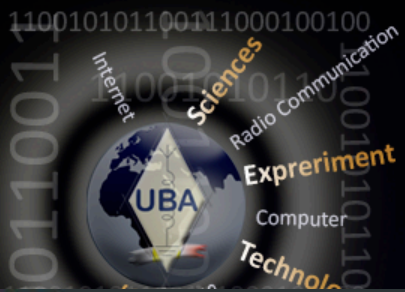

**Spinster** è.

**Similar** 

## 3. Aanmaken omloop

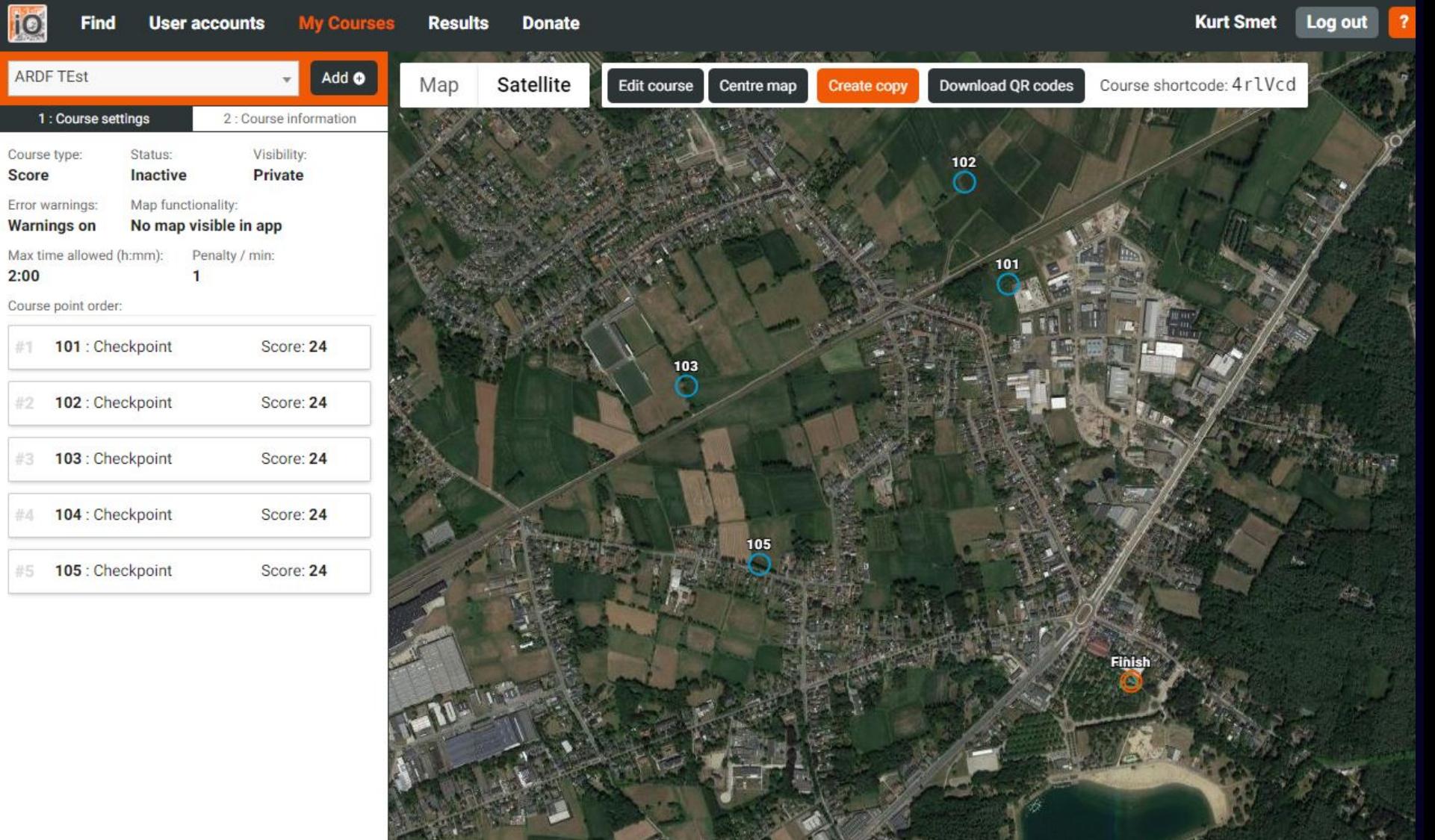

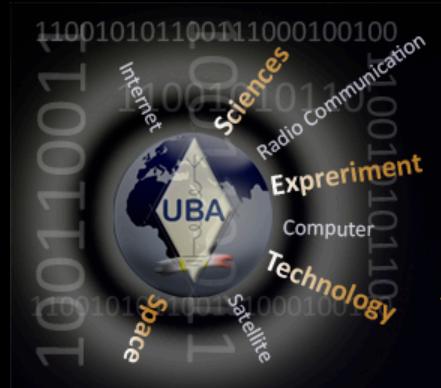

## 4. Genereren QR codes

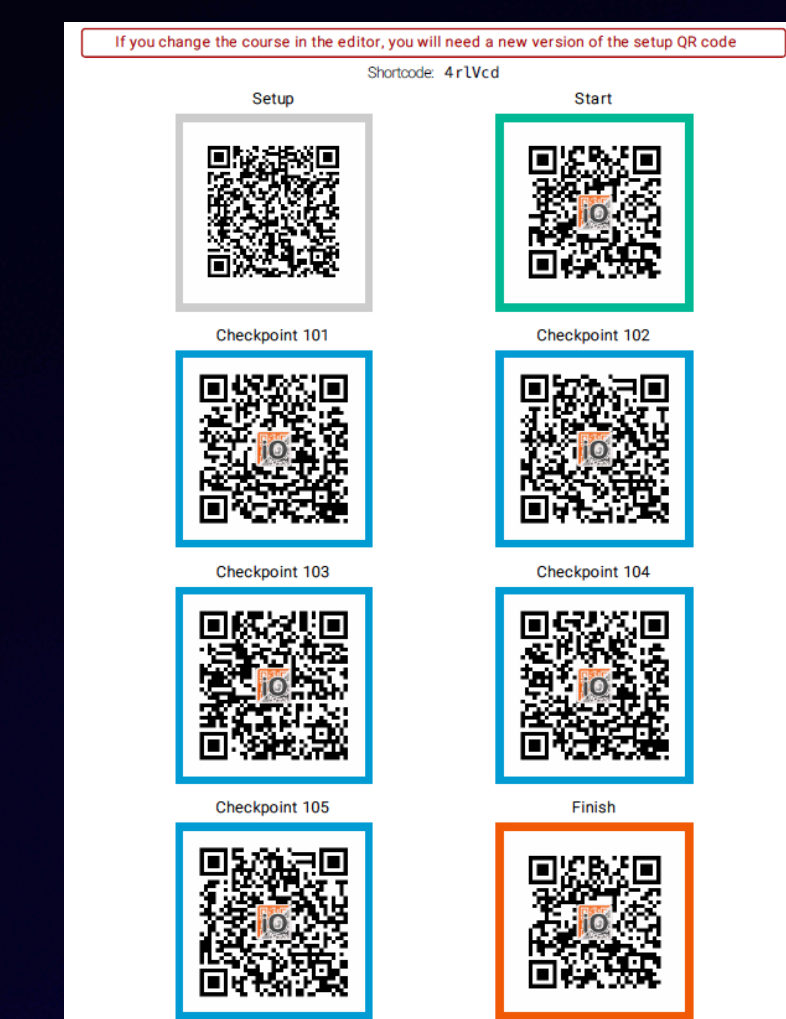

#### PDF met QR codes

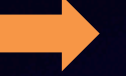

## Exprime Plaatsen van de vossen met QR code

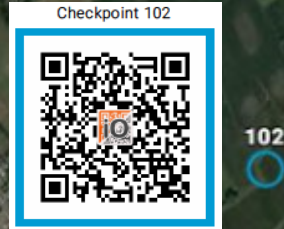

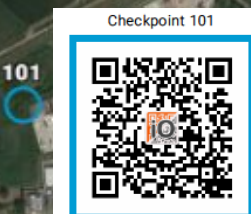

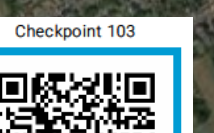

01100111000100100

UBA

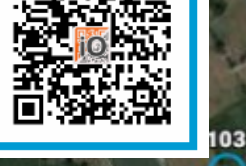

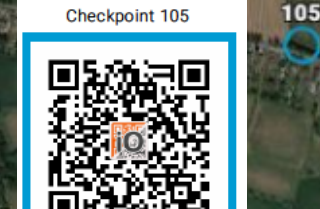

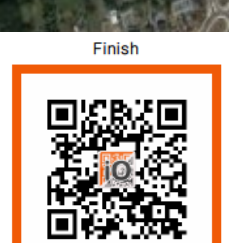

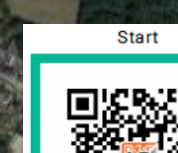

**Finish** 

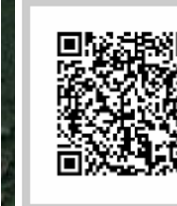

Setup

Checkpoint 104

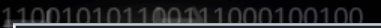

9 \$ 3 ℃ ₹ 11 92% 19:29

**RO** 

#### **ARDF TEst**

This is a score course with 5 possible checkpoints to complete. You will only score for one visit to each checkpoint. The course has a maximum time of 2 hours.

To begin this course click the Scan start code button below and scan the start OR code. The clock will start running as soon as you do this, so get ready!

Scan the start QR code to begin

# 6. Loop de training

1. Open de applicatie

Setup

- 2. Scan de "Setup" QR code
- 3. Start door de "Start" QR code te scannen

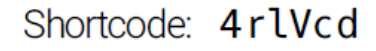

**Start** 

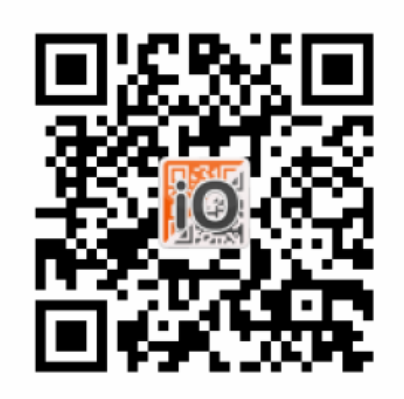

### $N$ 101 Score: 24  $102$ Score: 24  $M_{103}$ Score: 24  $\blacksquare$ 104  $Score \cdot 24$ <u> 사</u> HOME

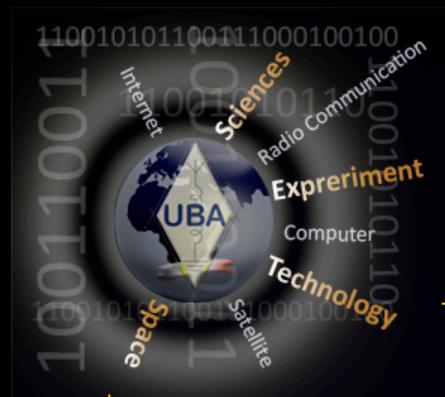

## 6. Loop de training

Checkpoint 101

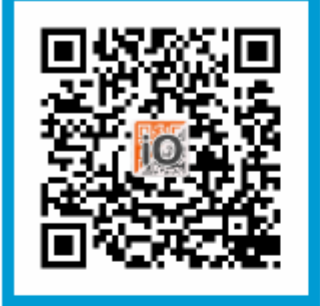

Checkpoint 103

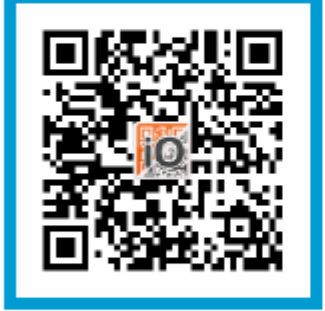

Checkpoint 105

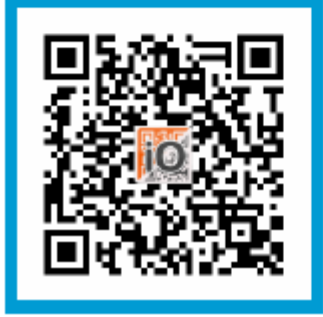

Checkpoint 102

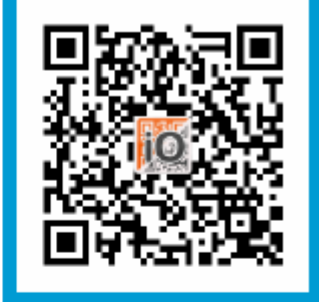

Checkpoint 104

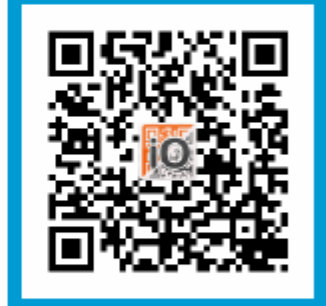

Finish

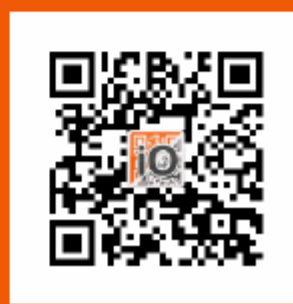

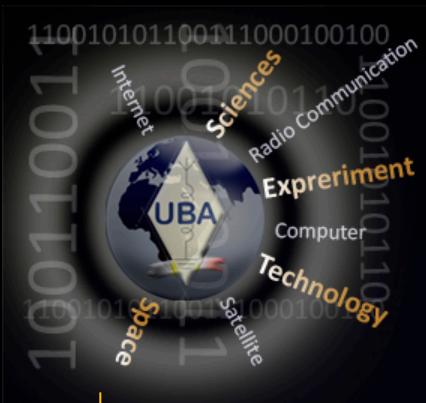

## 7.Resultaat onmiddellijk online

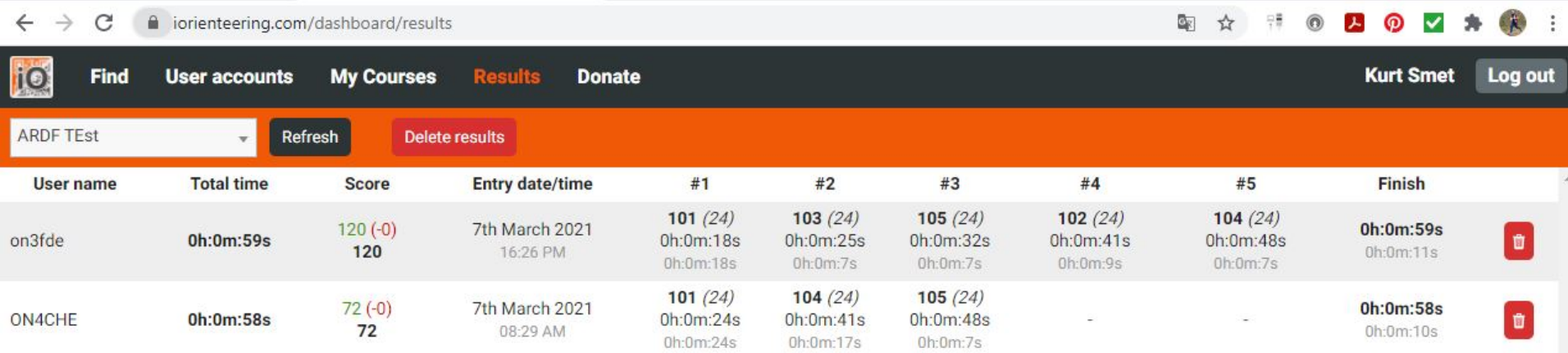

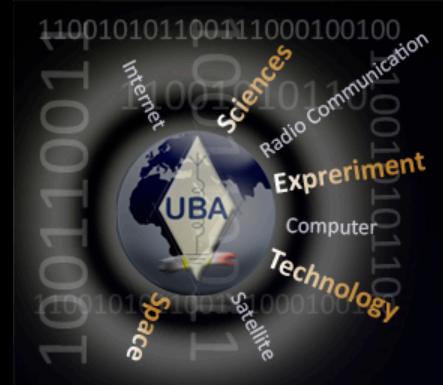

## Op zoek naar een laagdrempelige instap ARDF ontvanger

Si4735